## How to edit and manage my entry?

Enter eventrac by either using your email address and password or by using your email address and booking reference number

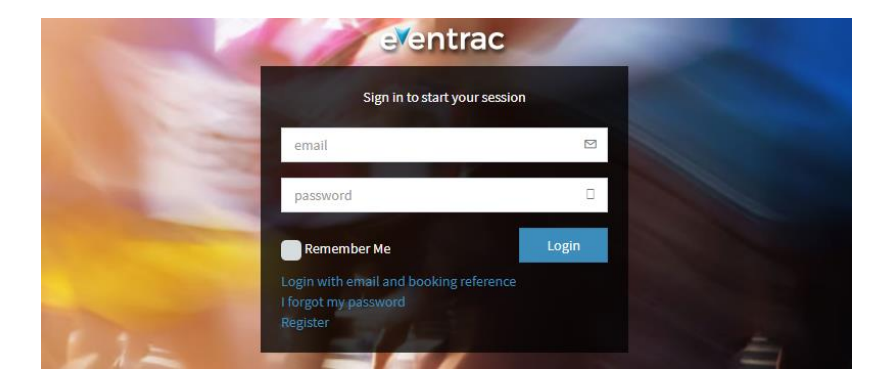

Once you've logged in, click on the bookings/Sessions tab.

Select the event you would like to enter and then click manage under the actions column.

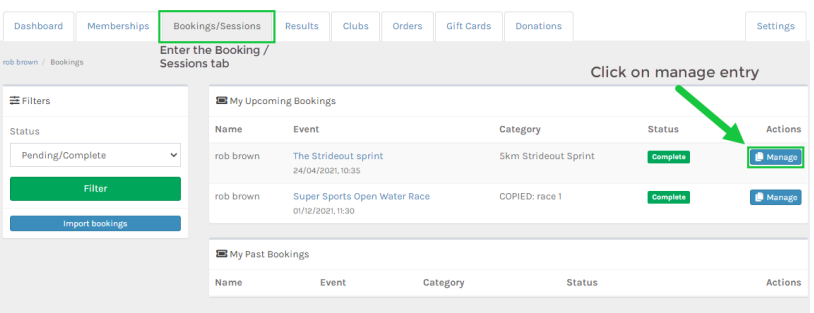

This will take you through to your booking receipt.

Once you're through to your booking receipt, click Amend Booking.

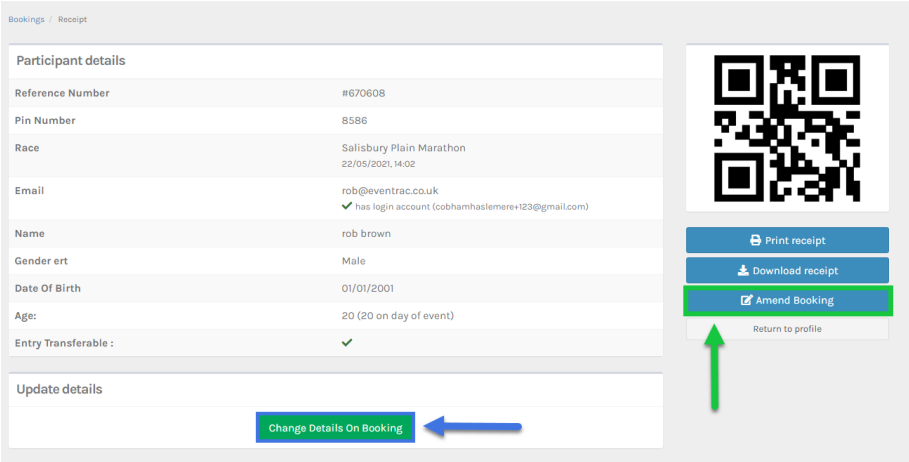

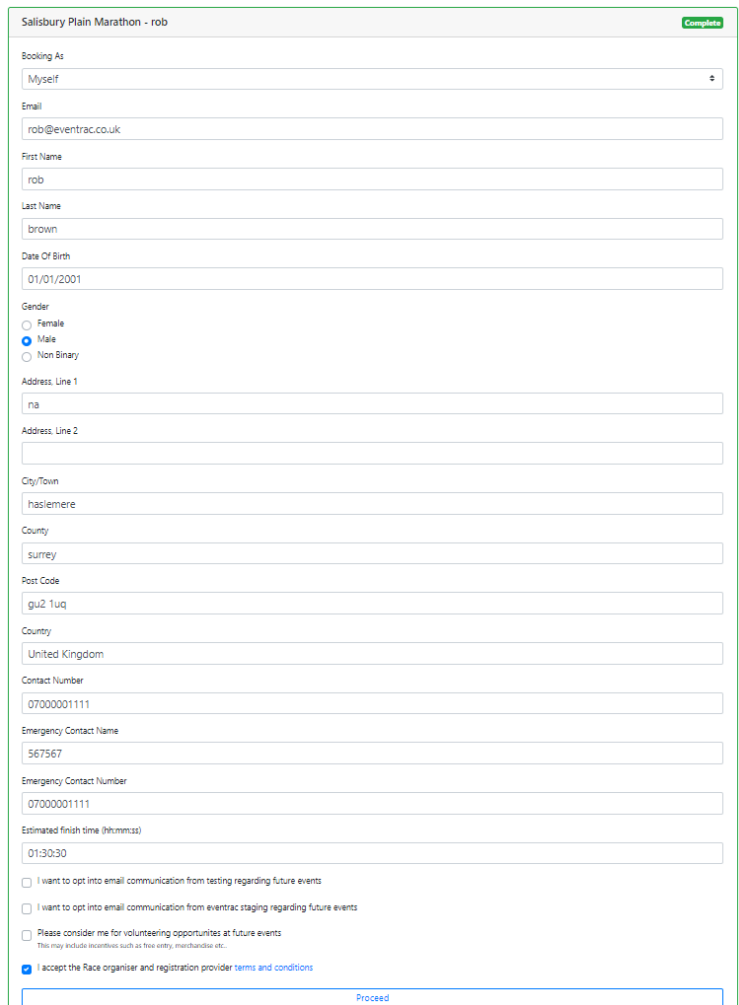

In the editing window you will be able to update all questions that were previously asked on the event entry form.

Any information field that has a red asterisk next to it if required to be filled out.

Once you have finished updating your information click submit and the update to your profile will be saved.